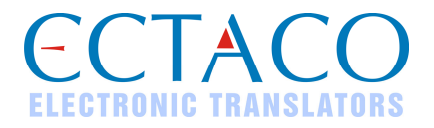

# **ECTACO® jetBook® – Lite**

**Portable Reading Device USER MANUAL** 

 $\overline{a}$ 

<sup>1</sup> More manuals are available at www.ectaco.com/support/manuals

Ectaco, Inc. assumes no responsibility for any damage or loss resulting from the use of this manual.

Ectaco, Inc. assumes no responsibility for any loss or claims by third parties, which may arise through the use of this product.

Ectaco, Inc. assumes no responsibility for any damage or loss caused by deletion of data as a result of malfunction, repairs, or battery replacement. Be sure to back up all important data on other media to avoid data loss.

The contents of this manual are subject to change without notice.

No part of this manual shall be reproduced, stored in a retrieval system, or transmitted by any means, electronic, mechanical, photocopying, recording, or otherwise, without permission from Ectaco, Inc.

jetBook® is a registered trademark of ECTACO, Inc., NY, USA.

© 1990–2010 ECTACO, Inc., New York, USA.

All rights reserved.

The names of actual companies and products mentioned herein may be the trademarks of their respective owners.

#### **FCC Statement**

This device complies with Part 15 of the FCC Rules. Operation is subject to the following two conditions: (1) This device may not cause harmful interference, and (2) This device must accept any interference received, including interference that may cause undesired operation.

**Warning:** Changes or modifications to this unit not expressly approved by the party responsible for compliance could void the user's authority to operate the equipment.

**Note:** This equipment has been tested and found to comply with the limits for a Class B digital device, pursuant to Part 15 of the FCC Rules. These limits are designed to provide reasonable protection against harmful interference in a residential installation. This equipment generates, uses and can radiate radio frequency energy and, if not installed and used in accordance with the instructions, may cause harmful interference to radio communications.

However, there is no guarantee that interference will not occur in a particular installation. If this equipment does cause harmful interference to radio or television reception, which can be determined by turning the equipment off and on, the user is encouraged to try to correct the interference by one or more of the following measures:

- Reorient or relocate the receiving antenna.
- Increase the separation between the equipment and receiver.
- Connect the equipment into an outlet on a circuit different from that to which the receiver is connected.
- Consult the dealer or an experienced radio/TV technician for help.

## **CONTENTS**

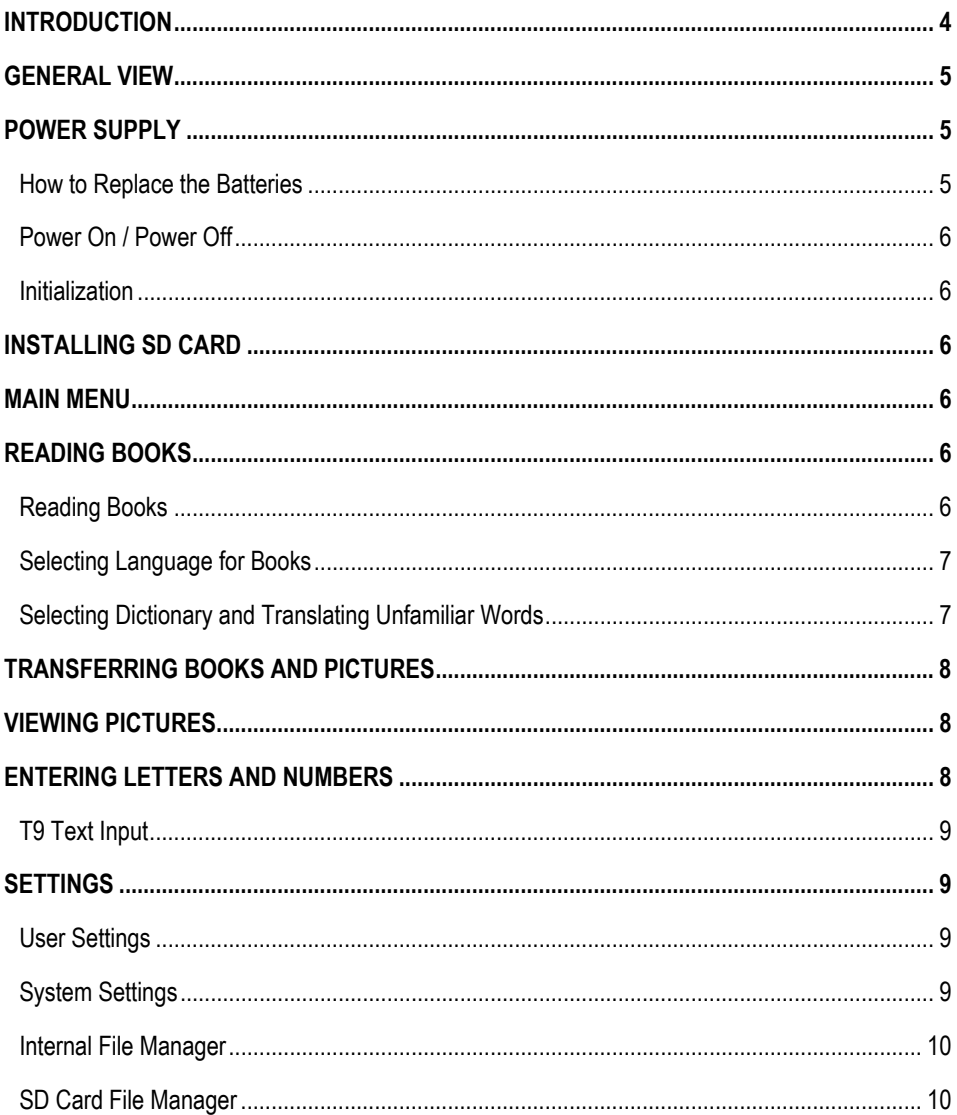

# **INTRODUCTION**

<span id="page-3-0"></span>Congratulations on your purchase of the *ECTACO® jetBook® – Lite* Reader! The product you have purchased is the result of the combined efforts of the ECTACO team of linguists, engineers, and programmers. *ECTACO® jetBook® – Lite* is your ultimate library of books and pictures.

*ECTACO® jetBook® – Lite* features:

❖ Electronic books viewer and manager

 Support for electronic book contents in English, Spanish, Russian, Polish, German and other languages

 FictionBook (.fb2), Plain Text (.txt), Mobipocket (.mobi), PRC, PDB, EPUB, RTF, HTML, PDF, GIF, JPG, PNG, and BMP support

- Bookmarks and auto turn page function
- Adjustable font type and size
- ❖ Support for screen rotation (portrait & landscape modes)

❖ Built-in English⇔Spanish, English⇔Russian, English⇔Polish, English⇔German and English explanatory dictionaries

- Picture viewer
- 100MB internal memory
- SD slot for SD and SDHC cards for thousands of books
- ❖ Compact and lightweight casing
- $\checkmark$  As continuous efforts are being made by the manufacturer to ensure the best quality and performance of the ECTACO<sup>®</sup> products, some characteristics of the device you have purchased may slightly differ from their description in this manual.

## **GENERAL VIEW**

<span id="page-4-0"></span>The general view and external features of *ECTACO® jetBook® – Lite* are shown below.

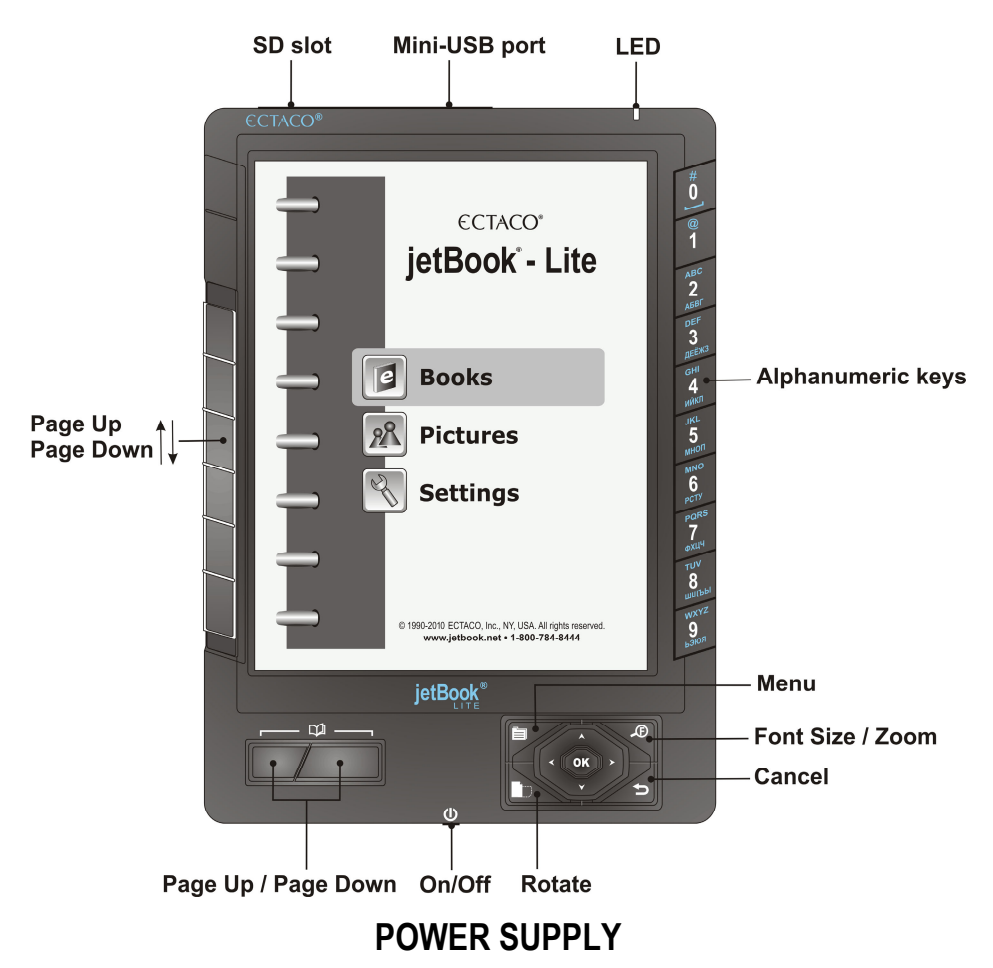

The device is powered by four AA batteries. When the batteries become weak, the battery life picture is shown as  $\Box$ 

#### *How to Replace the Batteries*

- Ensure the power is off. Press *On/Off* to turn the device off.
- Remove the battery compartment cover by sliding it away from the device.
- $\checkmark$  Remove the used batteries and replace them with new ones. Make sure to place the batteries according to the polarity marks  $(+)$ . Do not mix old and new batteries.

<span id="page-5-0"></span>Replace the battery compartment cover.

#### *Power On / Power Off*

- When the device is powered off, press the *On/Off* button to turn it on.
- $\checkmark$  After the system has been reset, press and hold the *On/Off* button for 3 seconds to turn the device on. It may take about 1 minute for the device to start up.
- When the device is powered on, press the *On/Off* button to turn it off.

#### *Initialization*

In the rare event that the data on the screen is corrupted or a program is not responding properly, you will need to perform a reset. The *Reset* button is located on the back of the device. It can be accessed with any thin object like a paper clip. Never use a needle or a sharp pin for this purpose since it can damage the device.

• After pressing the *Reset* button, press and hold the *On/Off* button for 3 seconds to turn the device on.

## **INSTALLING SD CARD**

*ECTACO® jetBook® – Lite* supports SD and SDHC cards for storing thousands of books.

- Unfasten the SD slot cover.
- If the card is not installed, slide it into the slot the contacts of the card positioned towards the battery compartment, label positioned towards the device screen. Push the card gently until it clicks into place.
- To eject the card, just push it in slightly.

# **MAIN MENU**

To display the *Main Menu*, turn the device on and/or press and hold the key for 3 seconds. The *Main Menu* consists of the following sections: *Books*, *Pictures*, and *Settings*.

## **READING BOOKS**

*ECTACO® jetBook® – Lite* comes with a set of preinstalled books. It also allows downloading additional books from various sources. The following book formats are supported: Plain Text (.txt), FictionBook (.fb2), Mobipocket (.mobi), PRC, PDB, EPUB, RTF, HTML, and PDF. The device supports DRM-protected files. **For best performance, it is recommended that you use TXT (text) files.**

### *Reading Books*

- In the *Main Menu*, select *Books* by pressing  $\blacktriangledown$  or  $\blacktriangle$  and then press *OK*. You will see a list of the available folders and/or book titles.
- $\checkmark$  When a list of items is displayed, press  $\mathcal{\mathcal{L}}$  to change font size.
- Use  $\blacktriangledown$ . A or  $\Box$  to scroll through the list.
- To open the *Option* menu, press  $\Box$  You will see the following options: *Jump To, Recent Readings*, *Clear all Recent Readings*, sorting *by Title* or *by Author*, and *Delete selected book*.

<span id="page-6-0"></span>Press the corresponding numeric key on the right-hand side of the device to open the respective item. Alternatively, select it by pressing  $\blacktriangledown$  or  $\blacktriangle$  and then press *OK*. If you have opened a wrong item, press  $\bullet$  to go back.

When in the reading mode, use:

- $\Box$  to page up / page down;
- to switch screen orientation (portrait/landscape);
- y to activate the *Function* menu which has the following options: *Dictionary*, *Bookmark List*, *Bookmark This Page*, *Find*, *Jump To*, *Settings –* these items can also be accessed by pressing numeric keys on the right-hand side of the device;
- $\bigoplus$  to change *Font Size*.
- 9 The *Settings* submenu has the following options: *Font Size*, *Auto Turn Page*, *Rotate*, *Alignment*, *Encoding*, and *Dictionaries*.

### *Selecting Language for Books*

- Open your book.
- When in the reading mode, press **to** to activate the *Function* menu.
- In the *Function* menu, choose *Settings* / *Encoding*.
- Select *Cyrillic (1251)* for Russian, *East European Latin (1250)* for Polish and other Central European languages, *West European Latin (1252)* for English, Spanish, German and other Western European languages. *Turkish (1254)*, *Hebrew (1255)*, *Arabic (1256)*, *Baltic (1257)*, *UTF-8*, and *Auto-detect* are also available.

### *Selecting Dictionary and Translating Unfamiliar Words2*

The English⇔Russian, English⇔Polish, English⇔Spanish, English⇔German, and English explanatory dictionaries built into *ECTACO® jetBook® – Lite* allow you to instantly translate an unfamiliar word.

Open your book.

 $\overline{a}$ 

- When in the reading mode, press *6*.
	- Alternatively, press **and then select Settings** in the menu that appears.
- Select *Dictionaries*. You will see the *Dictionaries* list.
- Select the desired dictionary for use in the book: *English Dictionary*, *Eng-Rus Dictionary*, *Eng-Pol Dictionary*, *Eng-Spa Dictionary*, *Eng-Ger Dictionary*, *Rus-Eng Dictionary*, *Pol-Eng Dictionary*, *Spa-Eng Dictionary*, or *Ger-Eng Dictionary*.
- When in the reading mode, press *1*.
	- Alternatively, press  $\blacksquare$  You will see the *Function* menu.
	- Select the *Dictionary* option. The menu will disappear.
- Press  $\blacktriangledown \blacktriangle \blacktriangle \blacktriangleright$  to highlight the word you want to translate.
- Press *OK*. You will see the translation window.

<sup>&</sup>lt;sup>2</sup> Check our Web site www.jetbook.net for the latest information about the formats that are supported.

- <span id="page-7-0"></span>Use  $\blacktriangledown$ ,  $\blacktriangle$  to scroll through the dictionary entries.
- $\mathsf{Use} \leftarrow \bullet$  to switch between dictionaries.
- Press *OK* to enter a new search term in the *Find word(s)* window.

# **TRANSFERRING BOOKS AND PICTURES**

The USB mass storage capability allows you to copy electronic books and pictures to your device.

- Turn the device on. Turn your PC on.
- Unfasten the mini-USB port cover and then connect *ECTACO® jetBook® Lite* to your computer using the supplied USB cable.

You will see the *Removable Disk* popup, and one removable disk icon (if no SD card is installed) or two removable disk icons (if an SD card is installed) will appear in the *My Computer* window.

- In the *My Computer* window, double-click the removable disk icon. When browsing through the contents stored in the internal memory of the device, you will see the following folders: *Books* and *Pictures*. **Do not delete or rename these folders!**
- Copy your files to the respective folders. For example, copy your books to the *Books* folder.
- $\checkmark$  There is no such a restriction for the files stored on the SD card.
- To disconnect *ECTACO® jetBook® Lite* from your computer, click the *Safely Remove Hardware* icon at the bottom right of the screen and then select *Safely remove USB Mass Storage Device* in the menu that appears.
- In the *Main Menu*, open the desired section *Books* or *Pictures*. You will see the items you have copied and the preinstalled items, if any.

# **VIEWING PICTURES**

*ECTACO® jetBook® – Lite* is capable of storing and displaying pictures in JPG, GIF, PNG, and BMP formats.

- In the *Main Menu*, select *Pictures*. You will see the *Pictures* list.
- Select the desired file by pressing  $\blacktriangledown$ ,  $\blacktriangle$  and then press *OK*.

With a picture displayed, use:

- $\cdot$   $\Box$  to page up / page down;
- $\mathbb{I}$  to switch screen orientation (portrait/landscape);
- y to activate the *Functions* menu which has the following options: *Rotate*, *Zoom In*, *Zoom Out*, *Full Screen*, *Original Size*, and *Auto Turn Page*;
- $\bigoplus$  to change zoom level.
- $\checkmark$  You can also change zoom level by pressing alphanumeric keys on the right-hand side of the device.

# **ENTERING LETTERS AND NUMBERS**

When entering a text, please use the following information.

<span id="page-8-0"></span>• Press the *Page Up* / *Page Down* keys to switch between English (*Eng*), Russian (*Rus*), Polish (*Pol*), Spanish (*Spa*), German (*Ger*), T9 English (*T9 Eng*), T9 Russian (*T9 Rus*), T9 Polish (*T9 Pol*), T9 Spanish (*T9 Spa*), T9 German (*T9 Ger*), and numeric (*123*) input modes.

### *T9 Text Input*

The T9 text input method uses built-in dictionaries that recognize the most commonly used words for each sequence of keystrokes.

- Enter the word by pressing one key per letter. Use  $\bullet$  for Backspace.
- $\checkmark$  The succession of letters displayed on the screen is not valid until the whole word is typed.
- Select the desired word and press *OK*.

## **SETTINGS**

Fine-tune your *ECTACO® jetBook® – Lite* by selecting options in the *Settings* section.

- In the *Main Menu*, select *Settings*. You will see the *Settings* menu which has the following submenus: *User Settings*, *System Settings*, *Internal File Manager*, and *SD Card File Manager*. Their respective options are described below.
- $\checkmark$  In *ECTACO<sup>®</sup> jetBook<sup>®</sup> Lite*, you can select a menu item by pressing the corresponding numeric key on the right-hand side of the device.

### *User Settings*

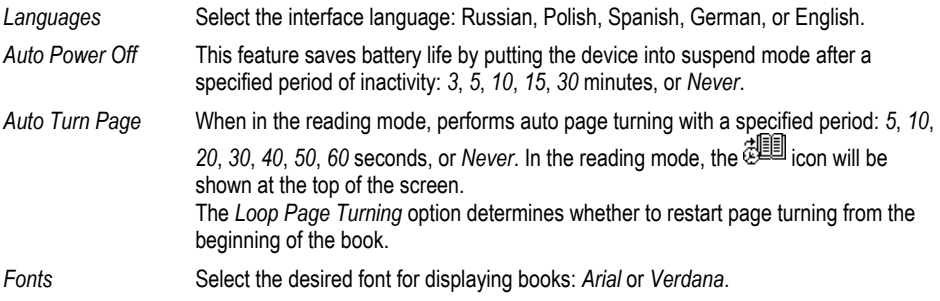

### *System Settings*

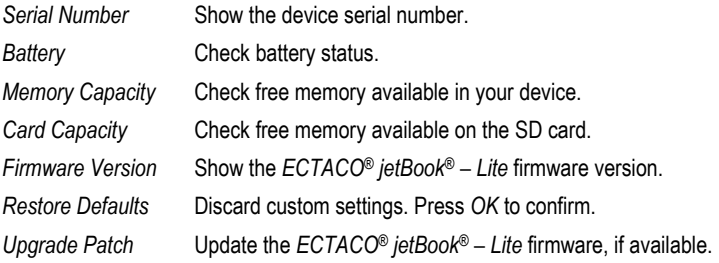

#### <span id="page-9-0"></span>*Internal File Manager*

Using this function, you can manage books, pictures, and other files stored in the internal memory of the device (100MB capacity).

• Select the desired item and then press  $\blacksquare$ 

You will see the *Files* menu which has the following options: *Create New Folder*, *Copy*, *Delete*, and *Rename*.

• Select the desired option and then press *OK*.

### *SD Card File Manager*

Using this function, you can manage books, pictures, and other files stored on the SD card.

 $\checkmark$  The available operations are the same as those used in the *Internal File Manager*.

 $\overline{a}$ 

<sup>3</sup> Revision 1.